## Erledigt Kraken Steuerung

Beitrag von ozw00d vom 29. Januar 2020, 15:54

Ich bin mehr als erfreut euch ein schönes Stück Software mitteilen zu dürfen: [https://github.com/jonasmalaco &et-up-maco](https://github.com/jonasmalacofilho/liquidctl#set-up-macos-using-launchd)s-using-launchd

Eingerichtet und läuft...

Nur die Windows CAM Software muss ich noch austauschen (ENDLICH).

Hier mal meine Config:

Dependencies:

## [Bre](https://brew.sh)w

brew install liquidctl

brew install Python@3.8

Test:

liquidctl initialize

liquidctl status

config Script: Shell-Script 1.#!/bin/bash -xe 2. liquidctl set pump 1s0p0eed 3.liquidctl set fan 3s0p4e065055805590100 4.liquid ctl set ring collove aveau phe5r15ff ff00009s phefeld slowest 5. liquidctl set logo color-wspectrum LaunchDaemon: XML  $1. < 2x$  m lversion<sup>#</sup>.0" encoding UTF-8" 2.<!DOCTYPE plist "-//APplobBeL/I/ODTD PLIST 1.0/ "http://www.apple.com/DTDs/PropertyList-1.0.dtd" >  $3.$  <plistersion  $4.0$ "  $4. <$ dic $\star$ 5. < ke y Program Argum < e/key  $6 -  $arraw$$ 7. < string / User/ozwood/scripts/liqe usitaraifngg.sh  $8. rray$ 9. <keyLabel/key 10.<stringlocal.liquid/stiging 11.<key>RunAtLo a/key>  $12.$  < true/>  $13.$  < key Keep Alix/key 14. $<$ false $/$ > 15.<key>EnvironmentVarka/kbelges  $16.4$ dict 17.<key>PAT<sup>k</sup>/key> 18.<string> /Library/Frameworks/Python.framework/Versions/3.8/bin:/usr/local/bin:/u  $\lt$ /string 19. $\lt$ /dict  $20.5/d$ ic $\star$ 

Alles anzeigen

Beitrag von Tirola vom 29. Januar 2020, 16:41

Gibt es eine Möglichkeit, abgesehen von windows, die rgb farben von cors asus grafikkarten unter mac os zu ändern?

Beitrag von ozw00d vom 29. Januar 2020, 16:44

[Tiro](https://www.hackintosh-forum.de/user/51881-tirola/)laoweit ich weiss aktuell nur hier bei diesen Parts:

All-in-one liquid coolers

Family Documentation Documents Corsair H80i GT, H100i GTX, dolcluln0e nG Tan KioEn, Z Corsair H80i v2, H100i v2, Hdddc imentation  $EVGA$  CLC 120 (CL12), 240,  $\alpha$ 80 dy m366 r0tatio Zn NZXT Kraken M22 [documenta](https://github.com/jonasmalacofilho/liquidctl/blob/master/docs/nzxt-kraken-x-3rd-generation.md)tion NZXT Kraken X40, X60 [documenta](https://github.com/jonasmalacofilho/liquidctl/blob/master/docs/asetek-690lc.md)tion L, Z NZXT Kraken X31, X41, X61 [documenta](https://github.com/jonasmalacofilho/liquidctl/blob/master/docs/asetek-690lc.md)tion L, Z NZXT Kraken X42, X52, X62, dx Tamentation

Other parts

Family Documentation Description Documentation Designation Notes Corsair HX750i, HX850i, HX1000do HuXm 200atioEn Corsair RM650i, RM750i, RM850idoRMm000atioEn NZXT E500, E650, E850 [documenta](https://github.com/jonasmalacofilho/liquidctl/blob/master/docs/seasonic-e-series.md)tioEn

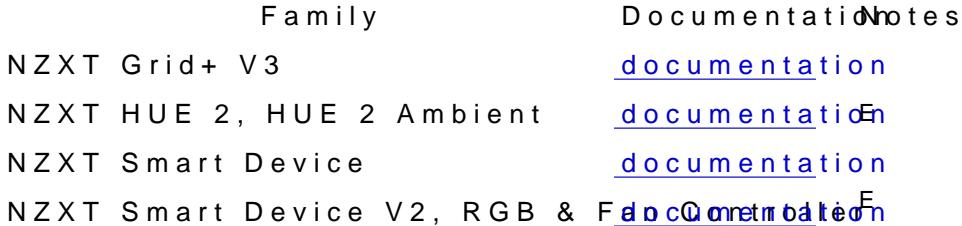

Beitrag von Tirola vom 29. Januar 2020, 16:49

hatte ich befürchtet. dann wird mir wohl nix übrig bleiben als Wind installieren.

Beitrag von 00johnboogy00 vom 31. Januar 2020, 18:43

Hallo,

blöde Frage

Ich habe 2 Kraken verbaut(GPU und CPU). Wie spreche ich ein einzelnen an? liquidctl Status nur die IDs bekommen:

- Device ID 0: NZXT Kraken X (X42, X52, X62 or X72)
- Device ID 1: NZXT Kraken X (X42, X52, X62 or X72)

--> Blöderweise heißen die gleich

es gibt ja die folgenden Befehle um die Devices anzusprechen:

evice selection options (see: list -v):

-m, --match <substring> Filter devices by description substring -n, --pick <number> Pick among many results for a given filter --vendor <id> Filter devices by vendor id --product <id> Filter devices by product id --release <number> Filter devices by release number --serial <number> Filter devices by serial number --bus <bus> Filter devices by bus --address <address> Filter devices by address in bus --usb-port <port> Filter devices by USB port in bus -d, --device <id> Select device by listing id

welches davon ist der richtige und wie sieh der Befehl aus?

Danke im Voraus

Beitrag von ozw00d vom 31. Januar 2020, 19:43

[00johnboog](https://www.hackintosh-forum.de/user/64387-00johnboogy00/)y@0ativ easy: liquidctl initialize all --> für alle initialisieren liquidctl initialize -d 0 oder 1

für rgb Änderungen:

liquidctl -d 0 oder 1 set color etc...

müsste so klappen.

Achso mit liquidctl --help kannste dir die komplette syntax anschauen zusammenbauen wie du möchtest abhängig davon was du möchtest.

Beitrag von 00johnboogy00 vom 31. Januar 2020, 19:55

[ozw00](https://www.hackintosh-forum.de/user/46327-ozw00d/)d ahh perfekt habs gefunden und es hat auch geklappt. MEGA!

Ist es möglich die Lüfter irgendwie abhängig von Wassertemperatur zu steue

Beitrag von DSM2 vom 31. Januar 2020, 20:07

Genauso funktioniert es doch auch von Hausaus, es sei den du definier Bios oder nutzt Lüfter die eine feste Diogbhabbomaben.

Beitrag von 00johnboogy00 vom 1. Februar 2020, 03:24

DSM2 gut zu wissen. Das war mir nicht klar. Ich habe alles wie angeschloßen.Funktioniert auch alles super

---EDIT---

Die Software ist euch klasse!!! Bei mir hängt die CPU am Kraken X72 und X62. Ich habe für die Pumpe und die Lüfter eine eigene Kurve definiert und Bootvorgang laden (Windows und macOS):

Code

- 1.GPU Kurve:
- 2.liquidctl -d0 set pump speed 30 60 34 70 40 80 50 100
- 3.liquidctl -d0 set fan speed 20 30 30 40 34 80 40 90 50 100
- 4.CPU Kurve:
- 5.liquidctl -d2 set pump speed 30 60 34 70 40 80 50 100
- 6.liquidctl -d2 set fan speed 20 30 30 40 34 80 40 90 50 100

Ich kann euch berichten das funktioniert echt klasse. Im Idle seh versuchsweise unter Windows für beides Stresstest(prime95 und 3D Mark X12

- CPU (übertaktet auf 5GHz): bei 100% Last pendelt sich die CPU-Ten Grad ein
- GPU (Stock): GPU Temperatur max. 50 Grad und Hot Spot max 86 Grad

Das einzige was nervt ist, dass ich ohne Terminal/Command die Wa Monitor kann, zB mit HWMonitor, oder gibt es da schon eine Lösung?

Gruß JB

Beitrag von DSM2 vom 1. Februar 2020, 03:34

Um ehrlich zu sein würde es mich wundern, wenn er wirklich die Wassertemp

Ich vermute hier vielmehr eine falsche Bezeichnung im Script/Tool.

Welche Temperatur hat den das Liquid laut Terminal wenn 80 Grad unter Las

[00johnboog](https://www.hackintosh-forum.de/user/64387-00johnboogy00/)y00

Beitrag von 00johnboogy00 vom 1. Februar 2020, 08:30

DSM2so steht es zumindestens in der repository erklärt.

Ich glaube bei der GPU waren es 39 Grad und bei der CPU 35 Grad bin Testes Liefen auch nicht lange.

Gibt es eine andere Möglichkeit die LiquidTemps auszulesen. Auch wen den neuen Kraken (x63, X73) könnte man sogar das vom Pumpendisplay able

Gruß JB

Beitrag von DSM2 vom 1. Februar 2020, 08:38

Du hast doch die Sensorik hinterlegt, schau mal was dir istatmenus aussp gegebenenfalls mit den Liquid Temps ab.

[https://bjango.com/mac/is](https://bjango.com/mac/istatmenus/)tatmenus/

Beitrag von 00johnboogy00 vom 1. Februar 2020, 09:08

Die Temperaturen kamen alle aus Tests unter Windows, HWInfo64. Unter Ma iStat. Ich bekomme da aber keine GPU Temperatur ausgelesen weil ich Vi würde wohl nur mit einer angepassten FakeSMC funktionieren. Habe versucht.

Ich kann mal später nochmal überprüfen ob iStat die Liquid Tems ausliest.

Ich hatte mal mit CAM (Steuerungssoftware für Kraken) eine Messun Temperatur zu Wassertemperatur Relation ist ähnlich gewesen. Die GPU Lic bei 45/50 grad allerdings Lief die Pumpe und die Lüfter mit minimaler Leistu

Beitrag von DSM2 vom 1. Februar 2020, 09:13

Das du die Temps der GPU auslesen kannst mit FakeSMC ist mir bekannt.

Nutze ich seit es die Möglichkeit gibt so.

Beitrag von 00johnboogy00 vom 1. Februar 2020, 09:31

Kann ich einfach die VirtualSMC durch die angepasBtcestFakeSMMC chuss dem austauschen?

Beitrag von DSM2 vom 1. Februar 2020, 09:35

Ich bin nicht am Computer aber grundsätzlich gehört bei Nutzun SMCHelper Driver in den Drivers Folder.

Alles was für VirtualsSMC ist entsprechend raus.

Beitrag von 00johnboogy00 vom 1. Februar 2020, 10:05

Also soweit ich das noch in Erinnerung habe:

Habe ich eigentlich nur VirtualSMC sonst gehört da nichts zu, oder?

Also nur VirtualSMC inkl SMCsensor durch FakeSMC und HelperSMC ersetzen.

-Edit -

ich habe gerade nochmal nachgeschaut. IStat zeigt nur die CPU/CPU Package Temps. Wakü Sensorik.

Beitrag von DSM2 vom 1. Februar 2020, 10:45

Bei VirtualSMC gehört auch der VirtualSmc.efi Driver unter Clover hinzu.

Beitrag von 00johnboogy00 vom 1. Februar 2020, 17:03

DSM2 die Umstellung hat problemlos funktioniert. Ich bekomme jetzt d angezeigt, allerdings nicht die Liquid Temps.

Beitrag von DSM2 vom 1. Februar 2020, 17:14

Von Liquid Temps war meinerseits auch nicht die Rede.

Das istat keine Wassertemperatur darstellt war mir schon vor deinem Test kl

Nicht umsonst nutzt man bei Custom Kühlungen Sensoren die man selbst ver

Meine Aussage bezüglich Liquid Temps abgleichen hatte den background Daten ausspuckt wenn die entsprechenden Plugin Kexte enthalten.

Daran hätte man besser beurteilen können was er da als Liquid Temp ausliest.

Beitrag von ozw00d vom 1. Februar 2020, 22:23

DSM[200johnboog](https://www.hackintosh-forum.de/user/64387-00johnboogy00/)y@@türlich kann man die Wassertemperatur auslesen, di soweit ich weiss Sensoren verbaut die via libusb angesteuert bzw. ausgelese

so liest man das aus: liquidctl status ist was wir benötigen, mit einem Einzeiler Script im terminal

## Code

1.while :; do clear; liquidctl status; sleep 5; done

liest die werte alle 5 Sekunden aus.

umgeleitet in eine log Datei:

Code

1. while :; do clear; liquidctl status; sleep 5; done > ~/Desktop/liquidtemp.

Hast du da ohne irgendwelche tools nen überblick.

Schaut dann im log so aus:

Spoiler anzeigen

bei bedarf kann man daraus auch nen dienst zaubern (launchctl) der dir da es einfach über die Systemlogs auswerten kannst.

Ich guck mal ob ich das hier leicht verständlich für jeden Scripten und veran

Ach jo als basis kann man hier gut die Doku von liquidctl herne beschrieben wie du dir nen Service unter windows mit den taskscheduler u unter macOS mit einem shell-skript und einer plist zauberst.

Eigentlich kein Hexenwerk.

Beitrag von 00johnboogy00 vom 2. Februar 2020, 17:20

[ozw00](https://www.hackintosh-forum.de/user/46327-ozw00d/)d das ist ja super. Nach sowas habe ich gesucht. Ich werde mich m mal mehr beschäftigen.

Gruß JB

Beitrag von Krabbat vom 22. Juli 2020, 23:35

So habe liquidctl auch mal installiert.

Problem: Mein Kraken X52 wird nicht erkannt. Bekomme also unter list nichts Ich vermute mal, das es an der fehlenden USB-Port Zuweisung liegt bzw Port nicht aktiviert ist.

Nur wie bekomme ich den Port raus? In Hackintool unter USB wird der Kühle Wer weiß weiter?

Beitrag von Obst-Terminator vom 23. Juli 2020, 09:42

Wenn du deine USB Ports noch nicht korrekt definiert hast, soll Definitionsguide suchen und diesen durcharbeiten. Habe den Link gerad aber mithilfe der Forensuche oder Google zu finden sein.

Beitrag von Krabbat vom 24. Juli 2020, 00:15

Doch, die USB Ports sind alle korrekt definiert. Jedenfalls die äusseren un und Wlan Modul.

Nur, wie finde ich raus, an welchem Port mein interner USB2, an de vergeben ist?

Beitrag von ozw00d vom 24. Juli 2020, 12:41

[Krabb](https://www.hackintosh-forum.de/user/68603-krabbat/)at wenn diese korrekt definiert wären würdest du nicht herausbekommst.

Abgesehen davon ist hier der falsche Thread für diese frage.

@ Admins bitte vom Thread ablösen und in einen anderen Thread verfrach irrelevant. Danke

Beitrag von enjinx vom 20. Februar 2023, 09:51

Danke für das teilen. Ich hab mir ein neuen Hackintosh aufgesetzt mit NZX Liqduidctl installiert. Ich erhalte aber ein Hinweis(siehe Bilder).

Könntest du mir weiterhelfen oder mir sagen, wonach ich suchen soll?